<span id="page-0-3"></span>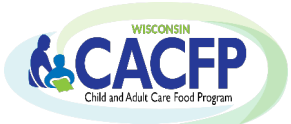

### **Table of Contents**

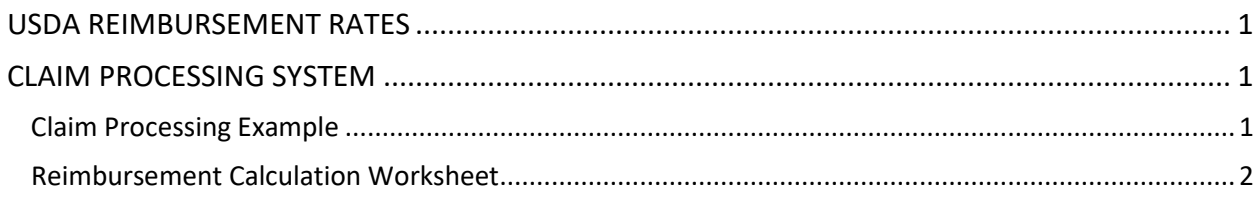

## <span id="page-0-0"></span>**USDA REIMBURSEMENT RATES**

CACFP Reimbursement includes:

**1. Meal Reimbursement:** The number of meals served to enrolled participants multiplied by the rates of reimbursement for each meal type. Below are the current reimbursement rates:

| LITCCGVC JUIV 1, LULU GIII UURII JUIIC JU, LULI |                  |              |              |
|-------------------------------------------------|------------------|--------------|--------------|
|                                                 | <b>Breakfast</b> | Lunch/Supper | <b>Snack</b> |
| Non-Needy (NN)                                  | 5.32             | 5.33         | \$.08        |
| <b>Reduced (R)</b>                              | \$1.59           | \$3.11       | \$.48        |
| Free(F)                                         | \$1.89           | \$3.51       | \$.96        |

**Effective July 1, 2020 through June 30, 2021**

**2. Cash-in-Lieu-of USDA Foods:** A reimbursement amount of \$0.245 for each lunch and supper claimed is paid in addition to the meal reimbursement explained above.

## <span id="page-0-1"></span>**[CLAIM](#page-0-3) PROCESSING SYSTEM**

DPI uses the claiming percentage method for calculating the reimbursement amount paid. This method requires agencies to submit enrollment data (the number of participants eligible for each of the three need categories: F, R, NN) and total monthly meal counts by meal type per site.

- This applies to Group Child Care Centers, Outside of School Hours Centers, and Adult Care Centers
- $\triangleright$  At-Risk Afterschool Programs, Emergency Shelters, and Head Start Sites receive the Free meal rate for meal reimbursement plus the Cash-in-Lieu-of USDA Foods amount for lunches and suppers.
	- **Enrollment data:** for requirements on determining monthly enrollment data, refer to GM 1
	- **Meal Counts:** for requirements on recording and calculating total meal counts, refer to GM 9
	- **Reimbursement Claim:** for required information that must be submitted on the monthly claim, refer to GM 3

## <span id="page-0-2"></span>**[Claim](#page-0-3) Processing Example**

The following example explains the claiming percentage method to calculate CACFP reimbursement.

A center is submitting a monthly claim with the following information:

- Enrollment Data: Total enrollment of 30 participants: 8 Free (F); 7 Reduced (R); & 15 Non-needy (NN)
- Meal Count Totals: 400 breakfasts and 440 lunches

**Step 1:** The percentage of participants in each of the three need categories (F, R, NN) is calculated using the program's reported numbers in each of the need categories.

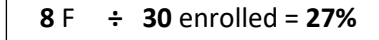

- **7** R **÷ 30** enrolled = **23%**
- **15** NN **÷ 30** enrolled = **50%**

**Step 2:** These percentages (rounded to a whole number) are then multiplied by the reported meal count

totals for each meal type.

**Breakfast: 400 claimed F:** 27% x 400 = **108 R:** 23% x 400 = **92 NN:** 50% x 400 = **200**

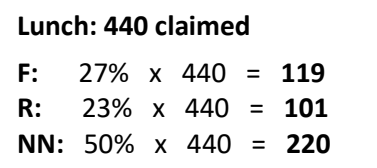

**Step 3:** The number of F, R, NN meals (rounded to whole numbers) for each meal type are multiplied by their respective meal reimbursement rates.

The number of lunches and suppers claimed is multiplied by the Cash-in-Lieu of USDA Foods reimbursement rate.

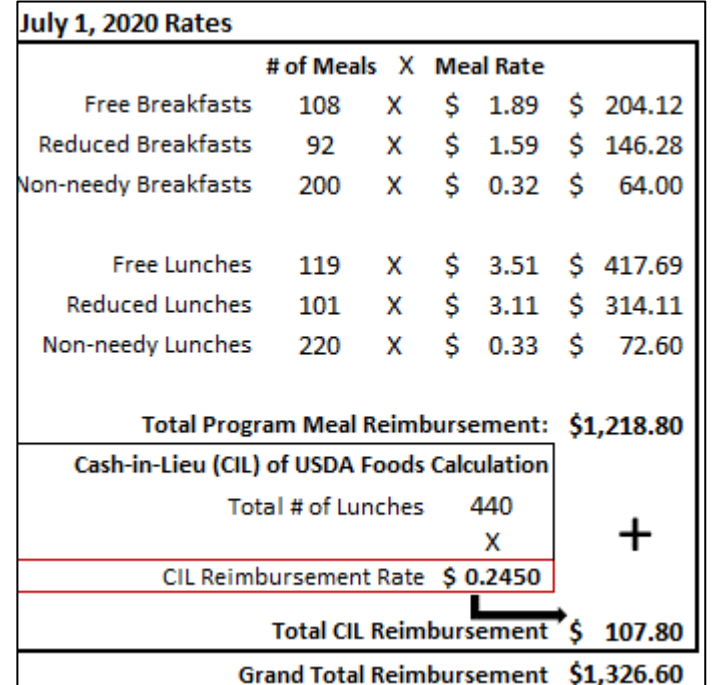

# <span id="page-1-0"></span>**Reimbursement Calculation Worksheet**

The Reimbursement Calculation Worksheet is an Excel spreadsheet that can be used to estimate monthly and annual reimbursement.

In the spreadsheet, enter the estimated number of participants in the F, R, NN categories. Then, enter the estimated number of meal counts for each meal type that would be claimed in a typical month.

**Reimbursement** [Calculation Worksheet](https://dpi.wi.gov/sites/default/files/imce/community-nutrition/xls/reimburse_wksht_ccc.xlsx)

 $\triangleright$  Formulas within the spreadsheet will automatically calculate the estimated monthly and annual totals, which are shown in the lower right corner of the spreadsheet.